# 

Enontekiön kunta

Promidtyöajanseurantajärjestelmän esihenkilön ohjeet

Päivitetty 18.3.2024

# Sisällys

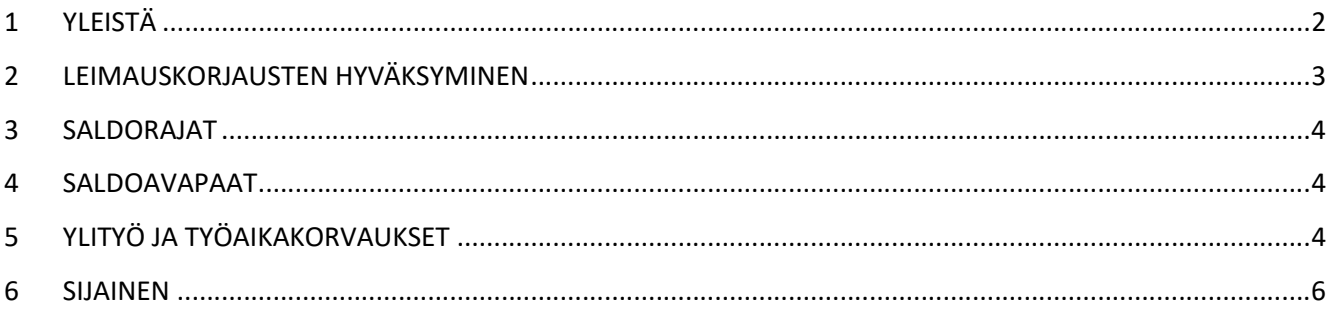

## 1 YLEISTÄ

KVTES / TS / TTES piirissä olevien viranhaltijoiden/työntekijöiden työaikaa seurataan Enontekiön kunnassa Promid-työajan seurantajärjestelmällä 1.4.2024 alkaen. Promid on käytössä kaikilla niillä työntekijöillä, joilla työaikalaki edellyttää työajan seuraamista. Promid ei ole käytössä OVTES:n kuuluvalla henkilöstöllä. Promid ei myöskään ole käytössä varhaiskasvatuksen sekä ruokapalvelun henkilöstöllä, joiden työaikaa kirjataan Titaniajärjestelmässä.

Esihenkilön tehtävä on seurata työntekijöidensä työaikaa Promidissa. (https://enontekio.promid.fi/) Promidiin kirjautuessa esihenkilön on valittava missä roolissa hän toimii. Klikkaamalla oman nimen kohdalta voi valita roolin.

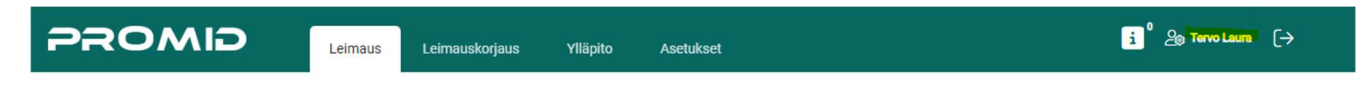

Vaihda oletusroolia- kohdasta voi valita joko esihenkilön tai työntekijän roolin.

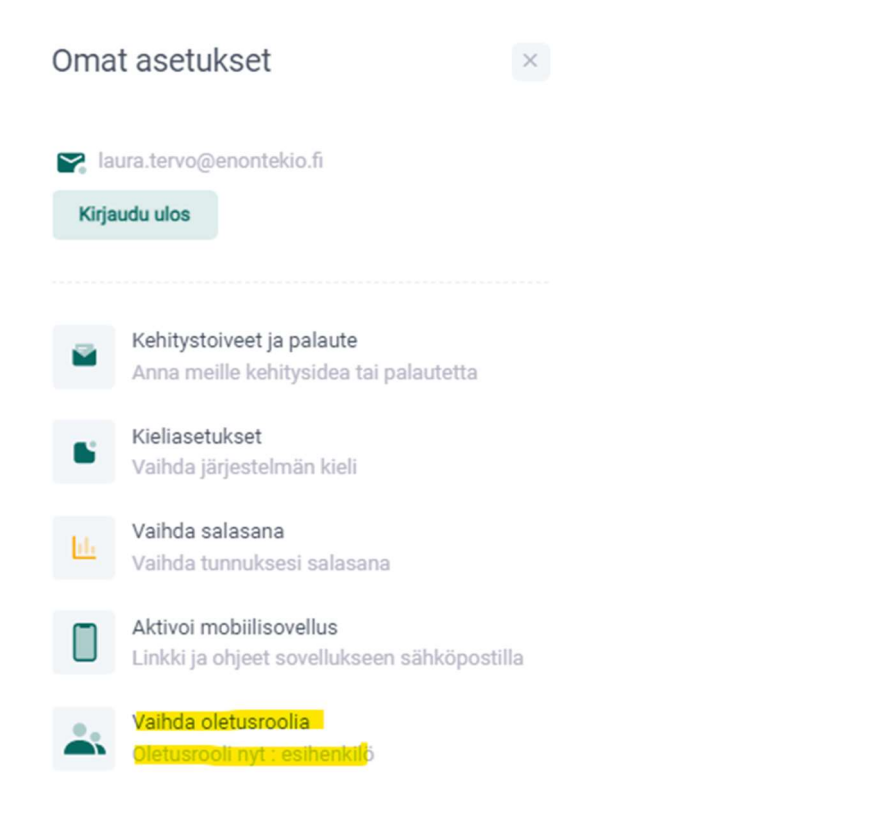

### 2 LEIMAUSKORJAUSTEN HYVÄKSYMINEN

Esihenkilö hyväksyy työntekijöidensä leimauskorjaukset.

Leimauskorjaukset pääsee hyväksymään Promidin selaimessa (https://enontekio.promid.fi/) kohdassa Leimauskorjaus – Leimausten hyväksyntä.

- Valitse päivämääräväli
- Valitse työntekijä / Kaikki omat työntekijät
- Rajaa hyväksyttyjen mukaan: Hyväksyntää odottavat korjaukset (muuten esille tulee kaikki leimaukset)
- Etsi

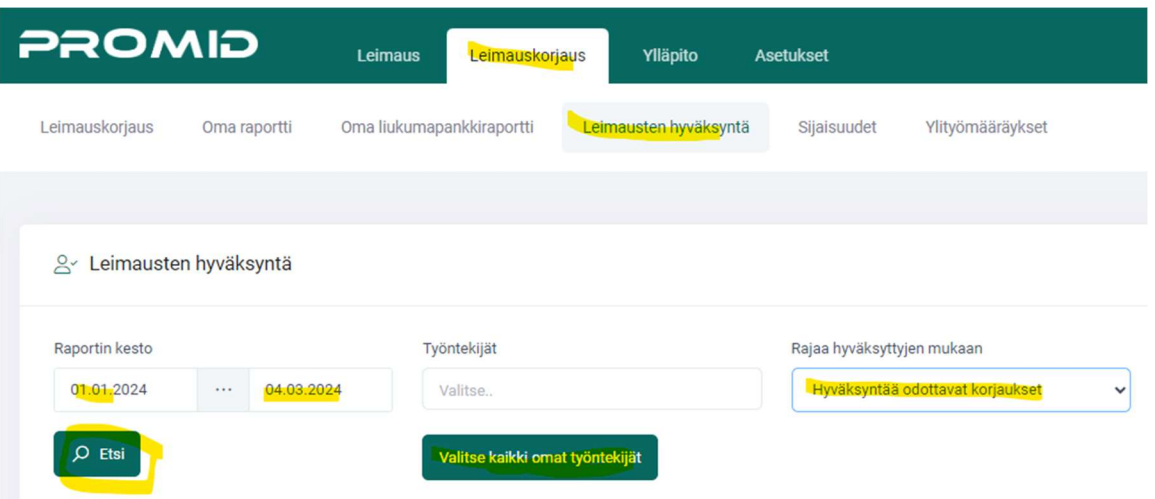

- Leimauskorjaukset voi joko hyväksyä tai palauttaa työntekijälle. Palautettavaan korjauspyyntöön voi laittaa oman kommentin.

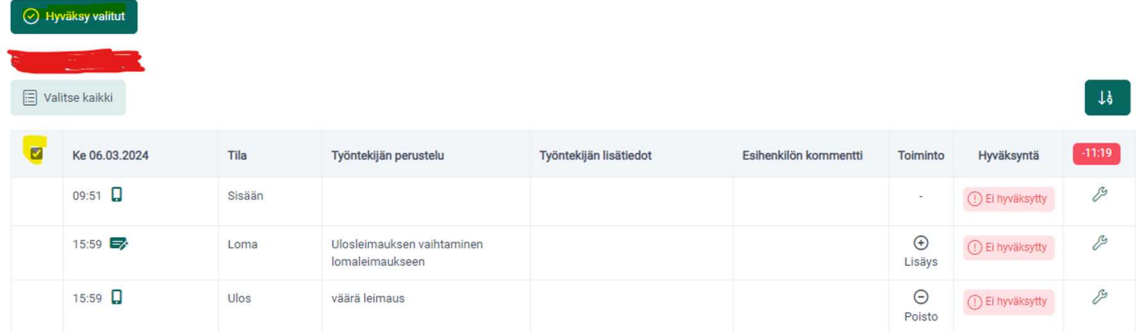

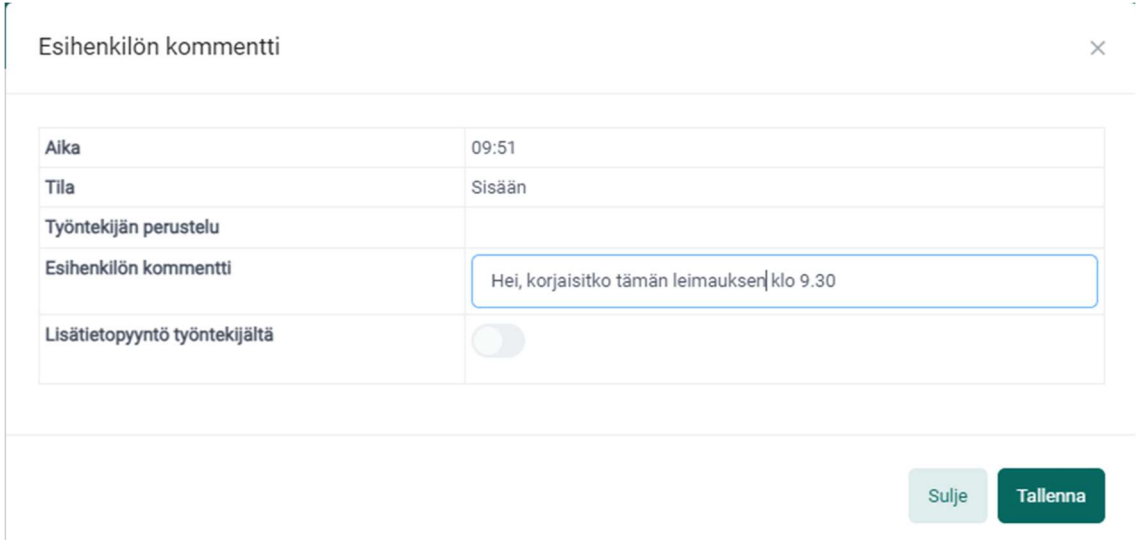

### 3 SALDORAJAT

Työntekijän säännöllinen työaika voi ylittyä enintään 50 tuntia (+saldo) tai alittua enintään 6 tuntia (-saldo). Promid lähettää esihenkilölle hälytysviestin, jos työntekijän saldo ylittää 45 tuntia tai alittaa 5 tuntia. Esihenkilön on keskusteltava työntekijän kanssa työmäärästä, jos saldo ylittää tai alittaa annetut rajat.

### 4 SALDOAVAPAAT

Kertynyttä saldovapaata voi lyhentää liukuman puitteissa. Esihenkilön luvalla saldokertymää voi vähentää myös liukuma-aikojen ulkopuolella.

- esim. työpäivän aloitus klo 9.00 jälkeen tai työpäivän päättäminen ennen klo 15.00.

Esihenkilöiden tehtävänä on seurata saldovapaapäivien käyttöä. Saldovapaapäivistä sovitaan esihenkilön kanssa ja ne haetaan Populuksessa.

### 5 YLITYÖ JA TYÖAIKAKORVAUKSET

Jos esihenkilö määrää työntekijän tekemään ylityötä, esihenkilön täytyy käydä lisäämässä Promidiin ylityömääräys ennen kuin ylityö tehdään. Kun Promidiin lisätään ylityömääräys, tulevat ylityö-koodit näkyviin työntekijälle.

Työntekijä voi valita haluaako tekemänsä ylityön maksuun vai vapaa-aikana.

Tehdyt ylityömääräykset ilmoitetaan henkilöstösihteerille, eli ylityöt eivät siis mene automaattisesti maksuun.

### Ylityömääräyksen tekeminen Promidiin:

- Leimauskorjaus Ylityömääräykset
- Uusi ylityömääräys

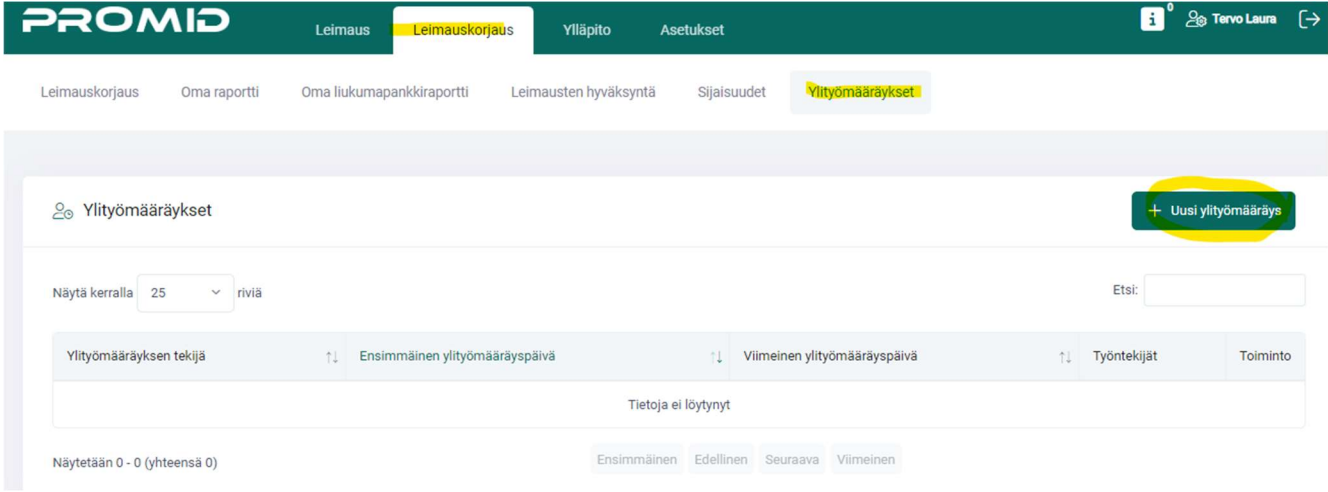

- Täytetään kohdat
- Tallenna

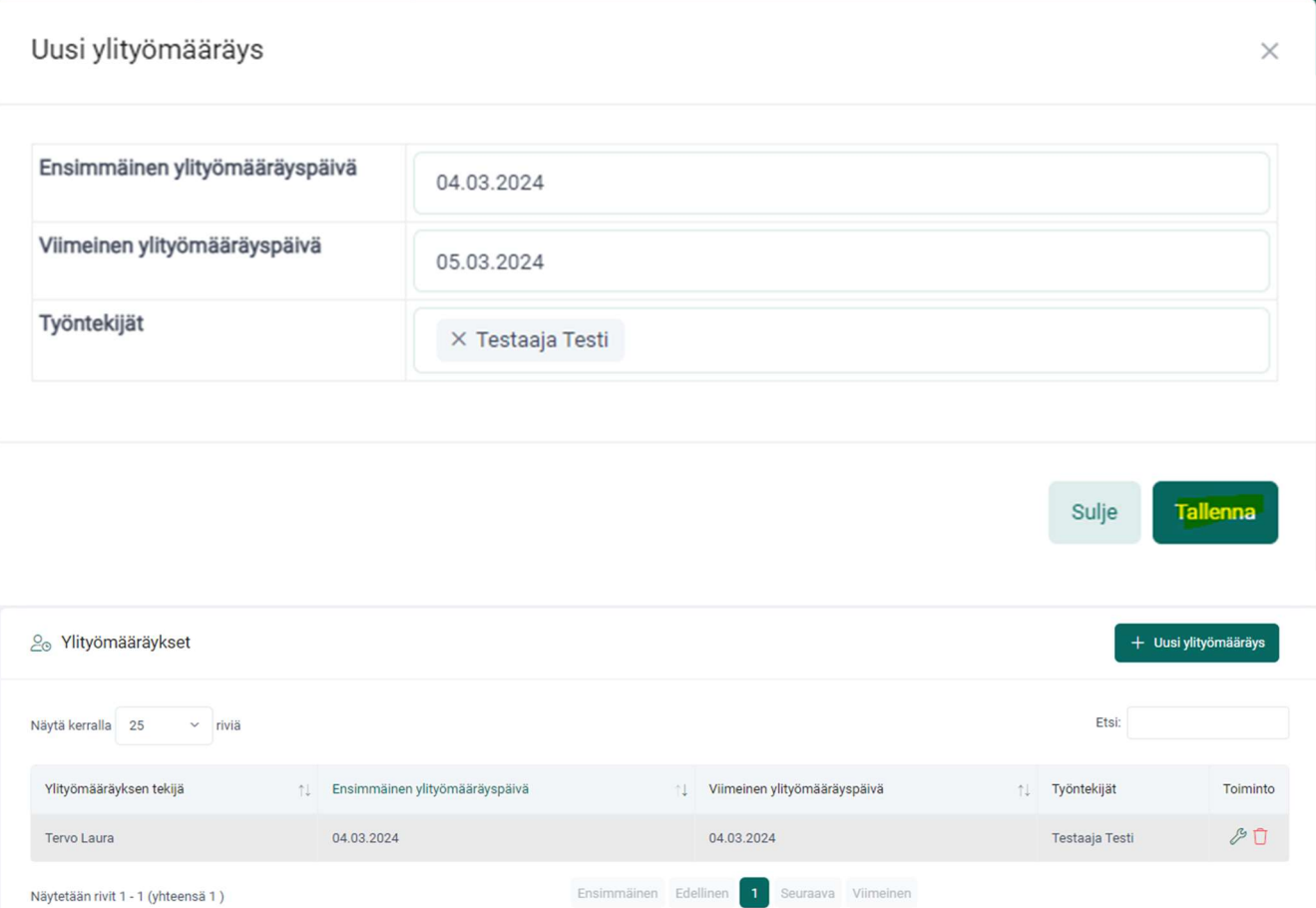

### 6 SIJAINEN

Poissaolon ajaksi Promidiin täytyy määrittää sijainen, joka hyväksyy leimauskorjaukset oman poissaolon ajan.

- Leimauskorjaus Sijaisuudet
- Lisää uusi sijainen

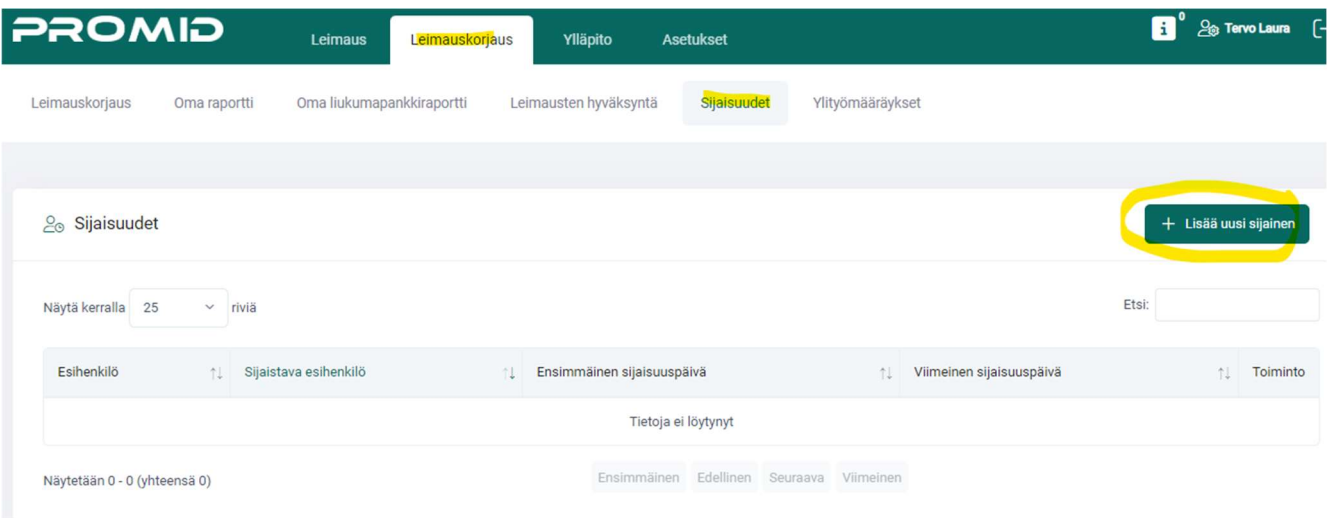

- Täytä sijaistava esihenkilö
- Täytä mistä mihin sijaisuus on
- Tallenna

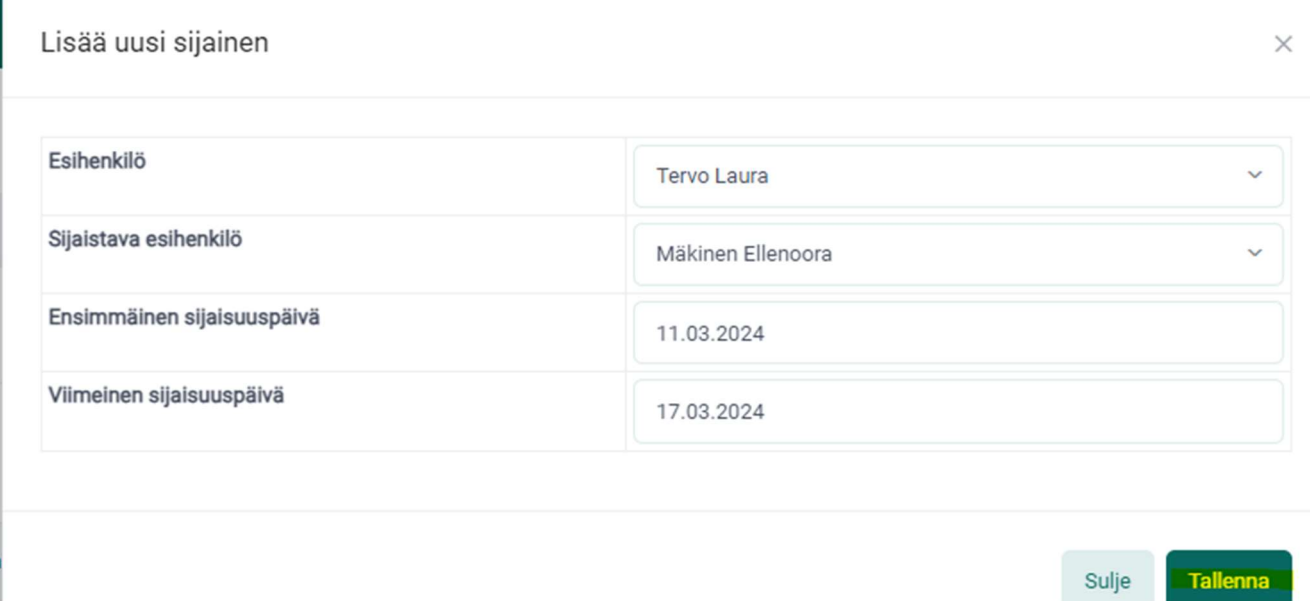

- Valmis sijaisuus näyttää tältä

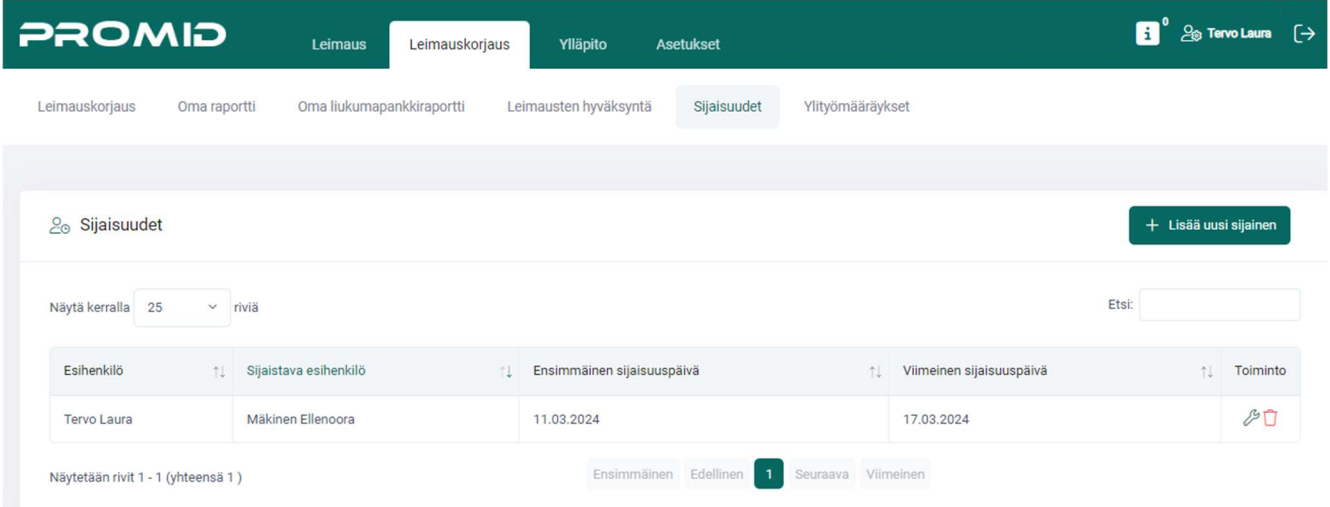